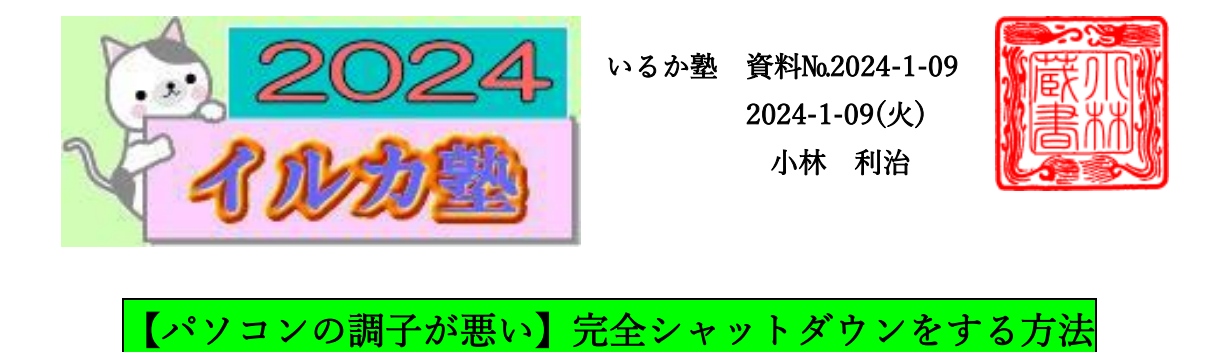

「完全シャットダウン」を実行することで、パソコンの動作が安定させることができます。 調子の悪いパソコンも回復する場合があるので、ぜひお試しください。 年末年始に PC を酷使した人 休眠させて人 2024 年のスタートを綺麗なパソコンで GO

「完全シャットダウン」は次の手順で行います。

① 「スタート」ボタンをクリック、次に「電源ボタン」をクリックします。

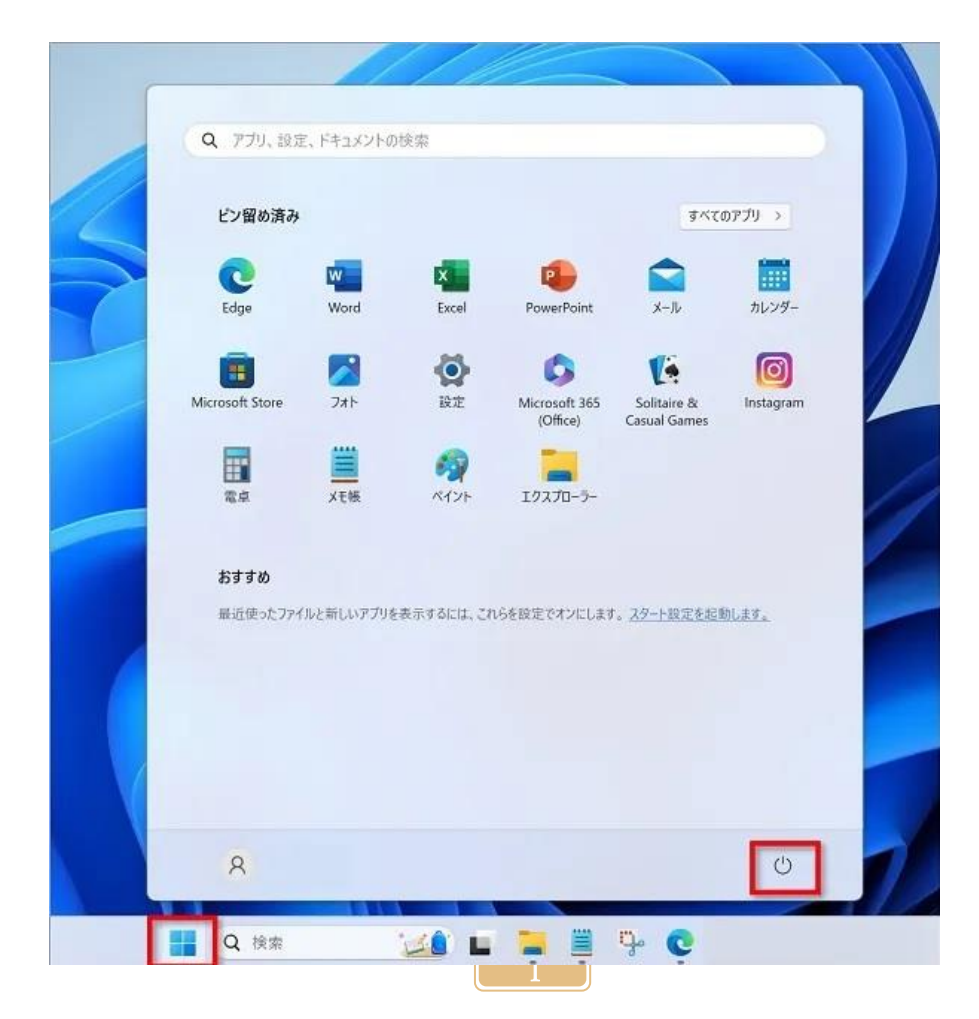

## ② キーボードの「Shift」キーを押しながら「シャットダウン」をクリックします。

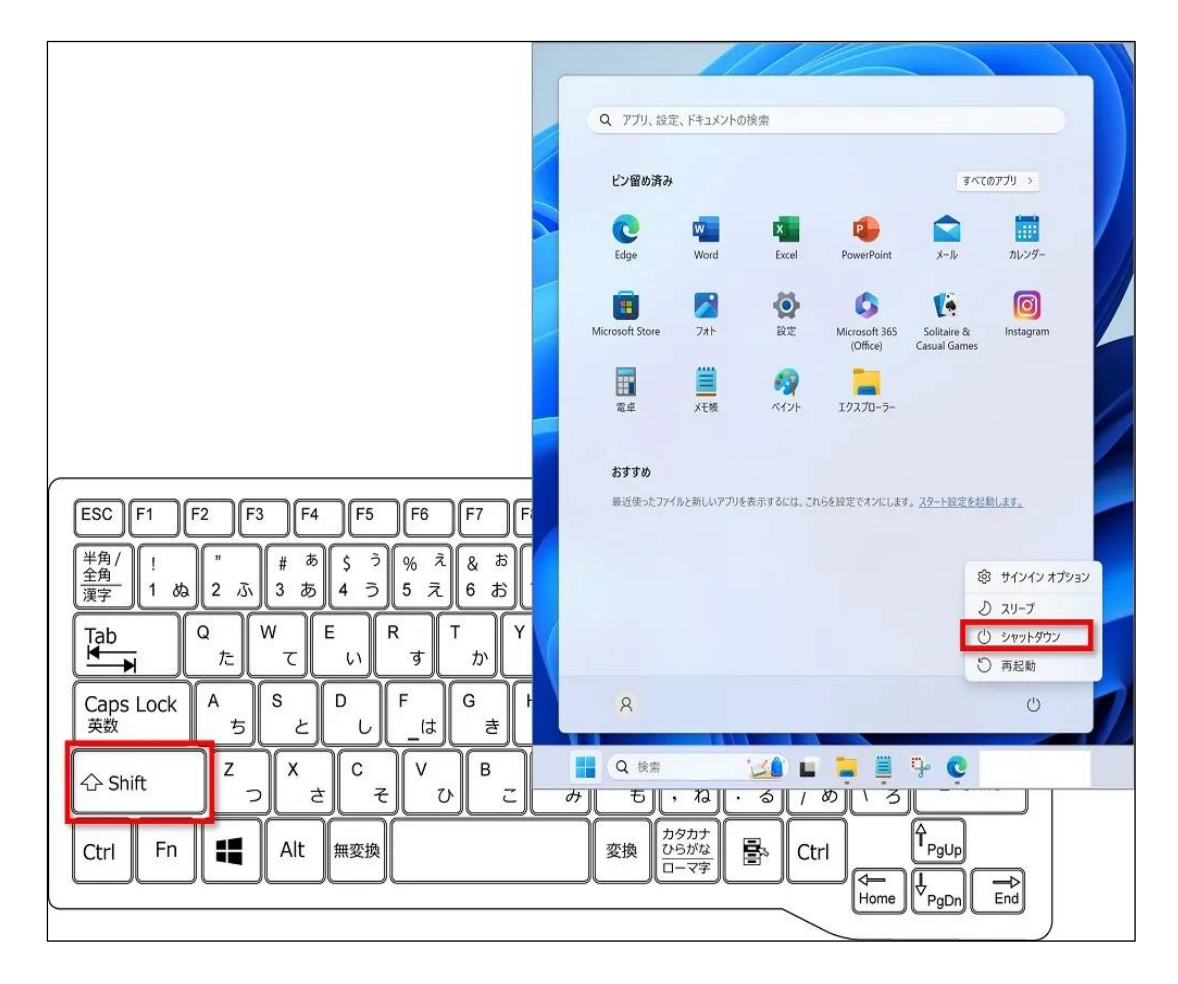

## これで「完全シャットダウン」になりました。

完全シャットダウンとは、パソコンの電源を完全に切断することです。 完全シャットダウンを行うと、パソコンのすべての処理が停止し電源がオフになります。 完全シャットダウンを行うことで、パソコンの動作を安定させたり、バッテリーの寿命を 延ばしたりすることができます。

## そもそも「完全シャットダウン」とは?

完全シャットダウンとは、パソコンの電源を完全に切断することです。 完全シャットダウンを行うと、パソコンのすべての処理が停止し電源がオフになります。 完全シャットダウンを行うことで、パソコンの動作を安定させたり、バッテリーの寿命を 延ばしたりすることができます。

「シャットダウン」と「完全シャットダウン」との違いは? 通常の「シャットダウン」と何が違うの?

Windows には、通常の「シャットダウン」の他に、「完全シャットダウン」という機能が あります。

どちらもパソコンの電源を切る機能ですが、その仕組みに違いがあります。

- 通常のシャットダウン ・システム情報を残したまま電源をオフにする ・パソコンの起動が速い
- 完全シャットダウン ・システム情報を残さず電源をオフにする ・パソコンの起動に時間がかかる

通常の「シャットダウン」は、前回利用していたシステム情報を残したまま電源をオフに するので、電源を入れてからの起動が速いのが特徴です。 シャットダウンした時点から作業を再開することができます。

一方「完全シャットダウン」は、システム情報を残さず電源をオフにします。

そのため、次回電源を入れてからの起動には少々時間がかかりますが、パソコンの動作を 安定させたり、バッテリーの寿命を延ばしたりすることができます。 シャットダウンする前の情報は完全になくなります。

「完全シャットダウン」をする方法を紹介してきました。

パソコンの調子が悪い時に自分で対応できる方法です。 修理に出す前に、ぜひお試しください。

## 築城案内状を作ってみましょう。

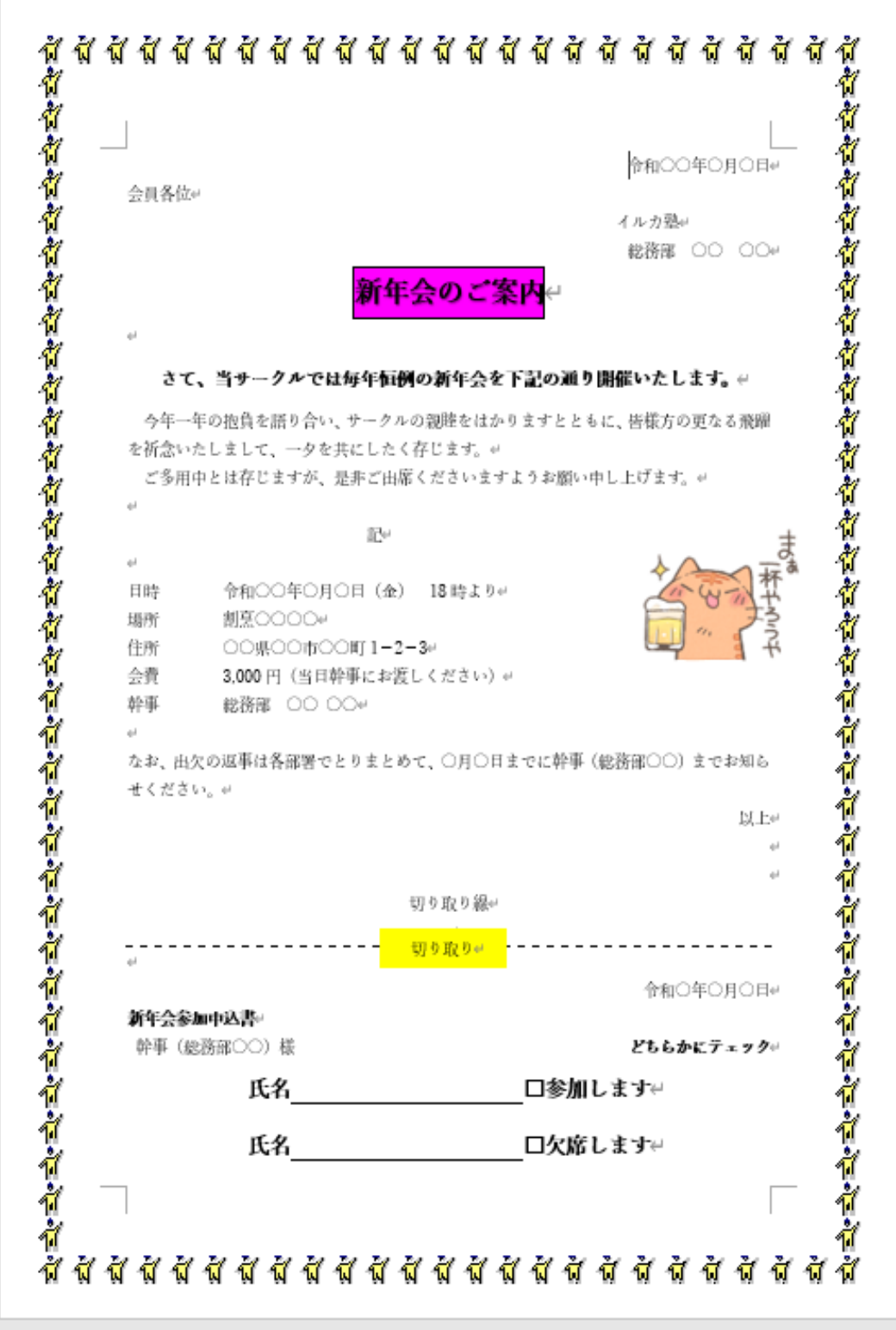